## **Accessing Banner Finance 9 Production**

From the Stockton homepage: Login to the Portal

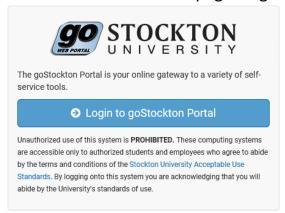

## Choose the employee tab

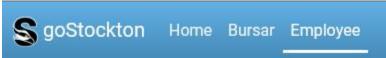

Use slide to pull down to INB Banner on left column

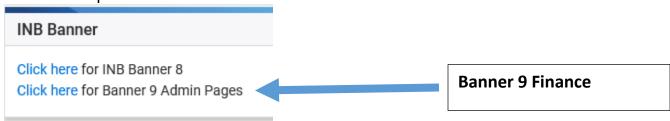

## Choose the Banner 9 Admin Pages

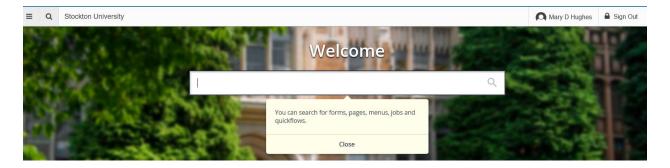

You are ready to work in Banner 9 finance Production